## Ecrea 操作マニュアル ログイン・ログアウト

株式会社エクレアラボ

## [ログイン]

Ecrea にログインするため、ブラウザ(InternetExplorer、chrome など)を起動し、URL を入力します。

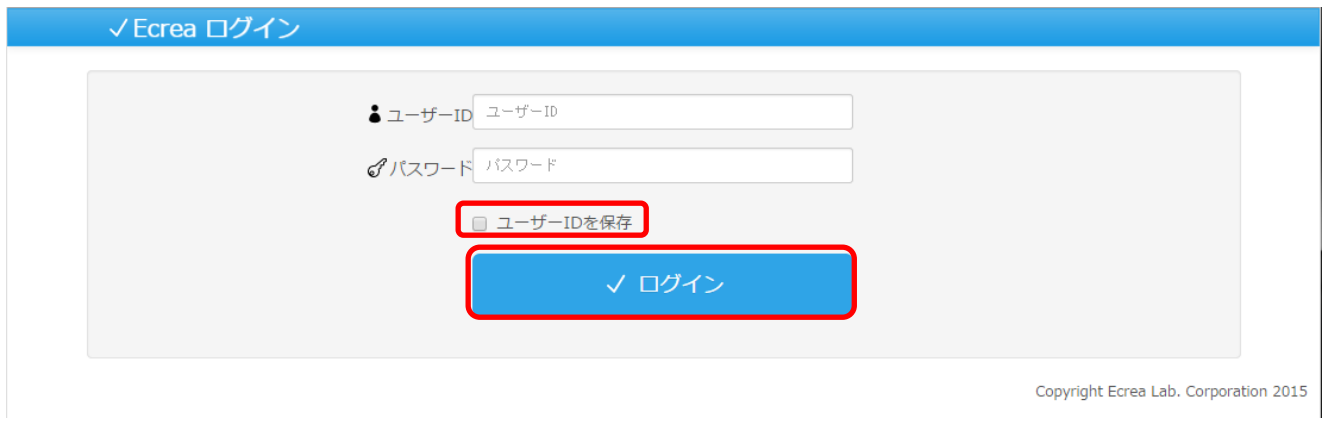

## ログイン画面が表示されたら、ユーザーID とパスワードを入力しログインをクリックします。

ユーザーID を保存にチェックを入れてログインすると、次回から自動的にユーザーID が入力されます。

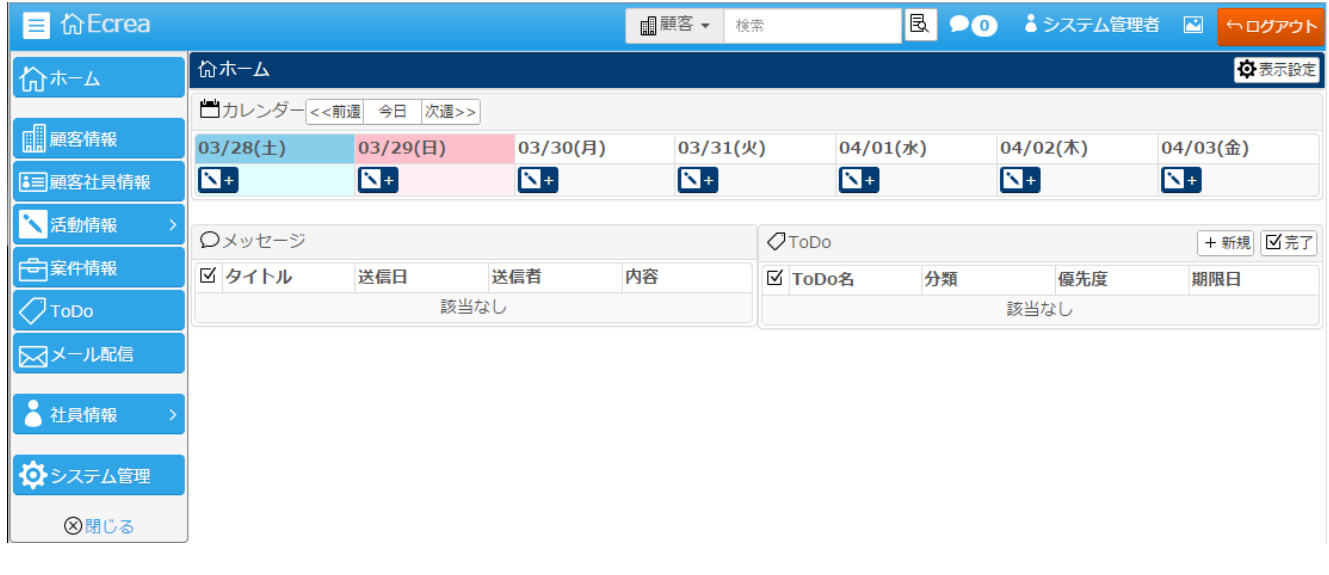

## [ログアウト]

利用終了時に、ブラウザの╳ボタンで終了せず、右上のログアウトをクリックして終了しましょう。

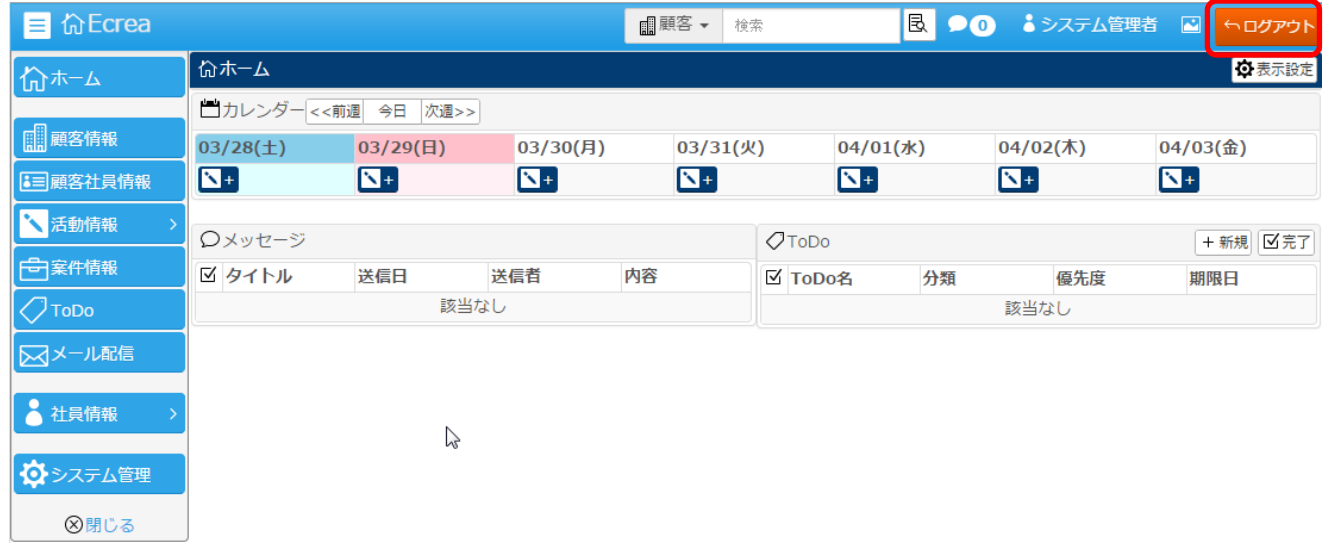